# <span id="page-0-2"></span>Soubor Readme k aktualizaci Update 3 aplikace Autodesk**®** Topobase Client 2010

### **Děkujeme, že jste si stáhli aktualizaci Update 3 pro aplikaci Autodesk Topobase Client 2010.**

Tento soubor Readme obsahuje nejnovější informace týkající se instalace a použití této aktualizace. Doporučujeme, abyste si před aktualizací produktu přečetli celý tento dokument. Abyste mohli dokument používat i později, uložte si jej na pevný disk nebo si vytiskněte jeho kopii.

## **Obsah**

- [Pro koho je tato aktualizace určena?](#page-0-0)
- [Podporované operační systémy](#page-0-1)
- [Pokyny k](#page-1-0) instalaci
	- [Instalace této aktualizace](#page-1-1)
	- Aktualizace systémového uživatele Topobase TBSYS
	- [Aktualizace struktury dokumentů](#page-1-3)
- [Informace o aktualizaci Update 3 aplikace Topobase Client 2010](#page-2-0)
	- Požadovaná akce
	- [Všeobecné informace](#page-2-2)
	- [Známé problémy týkající se](#page-2-3) této aktualizace
- Nejdůležitější problémy řešené touto aktualizací
	- [Problémy řešené touto aktualizací](#page-4-1)
	- [Vyřešené problémy týkající se aktualizace Update 2 aplikace Autodesk Topobase 2010](#page-7-0)
	- [Vyřešené problémy týkající se aktualizace Update 1 aplikace Autodesk Topobase 2010](#page-9-0)
	- Vyřešené [problémy týkající se aktualizací Update 2 a Update 1 aplikací AutoCAD 2010 a AutoCAD](#page-11-0)  [Map 3D 2010](#page-11-0)

### <span id="page-0-0"></span>Pro koho je tato aktualizace určena?

Aktualizace Update 3 je určena pro komponenty aplikací Autodesk Topobase Client 2010 a Autodesk Topobase Administrator 2010, včetně všech oficiálně vydaných verzí ve všech jazycích, spouštěných v podporovaných operačních systémech.

[Zpět nahoru](#page-0-2)

## <span id="page-0-1"></span>Podporované operační systémy

Tuto aktualizaci lze použít v následujících operačních systémech:

- Aktualizace Service Pack 2 (SP2) a Service Pack 3 (SP3) následujícího operačního systému:
	- Microsoft Windows XP Professional Edition.
- Následující operační systémy a jejich aktualizace Service Pack 1 (SP1):
- Microsoft Windows Vista<sup>®</sup> Enterprise,
- Microsoft Windows Vista Business,
- Microsoft Windows Vista Ultimate.

[Zpět nahoru](#page-0-2)

### <span id="page-1-0"></span>Pokyny k instalaci

- [Instalace této aktualizace](#page-1-1)
- Aktualizace systémového uživatele Topobase TBSYS
- <span id="page-1-1"></span>[Aktualizace struktury dokumentů](#page-1-3)

#### **Instalace této aktualizace**

Chcete-li instalovat tuto aktualizaci do jednoho počítače, řiďte se následujícím postupem.

- 1. Z webových stránek podpory produktu si stáhněte aktualizační soubory TopobaseAdmin2010SP3.exe a TopobaseClient2010SP3.exe.
- 2. Zkopírujte soubory aktualizace Update 3 aplikace Topobase Client 2010 v počítači do dočasné složky.
- 3. Nainstalujte soubory aktualizace Update 3 aplikací Client nebo Administrator na každou pracovní stanici podporující všechny oficiálně vydané verze.

[Zpět nahoru](#page-0-2)

#### <span id="page-1-2"></span>**Aktualizace systémového uživatele Topobase TBSYS**

- 1. Na každé klientské pracovní stanici spusťte nástroj Topobase Server Administrator. Klepněte na položku nabídky Start > Programy > Autodesk > Autodesk Topobase 2010 > Autodesk Topobase Server Administrator 2010.
- 2. Přihlaste se jako uživatel aplikace Oracle s oprávněním k SYS.DBMS\_RLS a oprávněním DBA (výchozí "SYS AS SYSDBA"). Výchozí název služby (SID) je ORCL.
- 3. V nástroji Topobase Server Administrator klepněte v sekci Systémový uživatel Topobase na tlačítko Podrobná nastavení.
- 4. V části Info o systémovém uživateli Topobase označuje červeně označená hodnota, že verze aplikace Topobase Server není aktuální.
- 5. V části Systémový uživatel Topobase klepněte na tlačítko Aktualizovat.
- 6. Vyberte soubor topobase.jar ze složky \TBSYS a klepněte na tlačítko Otevřít.

Po dokončení aktualizace se zobrazí soubor protokolu (\log\Topobase.ServerAdministrator.txt).

Další informace najdete v příručce instalace a konfigurace aplikace Topobase.

### [Zpět nahoru](#page-0-2)

#### <span id="page-1-3"></span>**Aktualizace struktury dokumentů**

1. Strukturu dokumentů je možné aktualizovat z libovolné pracovní stanice. Spusťte nástroj Topobase Administrator.

- 2. Otevřete každou pracovní plochu.
- 3. Na výzvu k aktualizaci struktury dokumentů klepněte na tlačítko Ano.

Přestože se struktura dokumentů aplikace Topobase aktualizuje automaticky při přihlášení uživatele, doporučujeme, aby správce provedl tuto operaci ručně.

[Zpět nahoru](#page-0-2)

### <span id="page-2-0"></span>Informace o aktualizaci Update 3 aplikace Topobase Client 2010

### <span id="page-2-1"></span>**Požadovaná akce**

Po instalaci aktualizace Update 3 je třeba provést ruční aktualizaci systémového uživatele Topobase (TBSYS) pomocí nástroje Topobase Server Administrator.

Verze serverové a klientské části aplikace Topobase si musí odpovídat. To znamená:

- Jestliže jste provedli aktualizaci systémového uživatele Topobase (TBSYS), musíte rovněž aktualizovat všechny klientské pracovní stanice.
- Jestliže jste provedli aktualizaci klientské pracovní stanice, musíte rovněž aktualizovat systémového uživatele Topobase (TBSYS).

### <span id="page-2-2"></span>**Všeobecné informace**

Aktualizace Update 3 aplikace Topobase Client 2010 zahrnuje aktualizace následujících komponent:

- Topobase Administrator
- Topobase Client
- Topobase Wastewater
- Topobase Electric

Pro aplikaci Topobase Web jsou k dispozici další aktualizace.

Po instalaci aktualizace Update 3 aplikace Topobase Client je připravena ke spuštění následující aktualizace serverové části:

1. Aktualizace systémového uživatele Topobase (TBSYS) pomocí nástroje Topobase Server Administrator. Tato operace načte soubor Topobase.jar.

V průběhu aktualizace uživatele TBSYS je nutné připojit se k databázi aplikace Oracle. Ujistěte se, že vám správce poskytl heslo uživatele aplikace Oracle s oprávněním k SYS.DBMS\_RLS a oprávněním DBA (výchozí "SYS AS SYSDBA").

#### <span id="page-2-3"></span>**Známé problémy týkající se této aktualizace**

Zde jsou uvedeny známé problémy týkající se aplikace Autodesk Topobase Client 2010:

**Známý problém:** Export velkých objemů dat do formátu DWG (pomocí příkazu TBExportDWG) může způsobit potíže s výkonem nebo přetečení paměti systému.

**Známý problém:** Při práci s metrickým nastavením mohou mít šrafy exportované do formátu DWG (pomocí příkazu TBExportDWG) nesprávné měřítko.

**Řešení**: Pokud dojde k tomuto chování, zadejte na příkazový řádek aplikace AutoCAD příkaz \_MEASUREMENT. Měla by se zobrazit hodnota 1 (metrické jednotky). Tuto hodnotu změňte na 0 (britské jednotky) a operaci exportu do formátu DWG zopakujte. Po dokončení exportu nastavte hodnotu proměnné MEASUREMENT zpět na 1.

**POZNÁMKA**:Hodnota MEASUREMENT se ukládá v rámci výkresu. Při exportu více výkresů do formátu DWG v řadě, je třeba u každého jednotlivého výkresu změnit hodnotu.

**Známý problém:** V rámci aplikace Topobase budou na pevný disk umístěny čtyři instance rastrového obrázku teigercity.ecw. Každá z nich má velikost 255 MB. Chcete-li uvolnit místo na disku, je možné tři nebo všechny kopie tohoto rastrového obrázku vymazat. Ve výchozím nastavení lze tento obrázek nalézt v následujících složkách:

C:\Program Files\Autodesk Topobase Client 2010\Template\Modules\Land\Raster

C:\Program Files\Autodesk Topobase Client 2010\Template\Modules\Land\_CH\Raster

C:\Program Files\Autodesk Topobase Administrator 2010\Template\Modules\Land\Raster

C:\Program Files\Autodesk Topobase Administrator 2010\Template\Modules\Land\_CH\Raster.

**Známý problém:** Konfigurace WW výpočtu musí následovat po specifických pravidlech: přesuňte pravidlo úsekového prvku "WW\_CopyInputOutputZ\_BU" na konec prováděcího seznamu v sekci Admin a nastavte možnost Priority výpočtu výšky v části Možnosti dokumentu aplikace Client, jak je uvedeno níže:

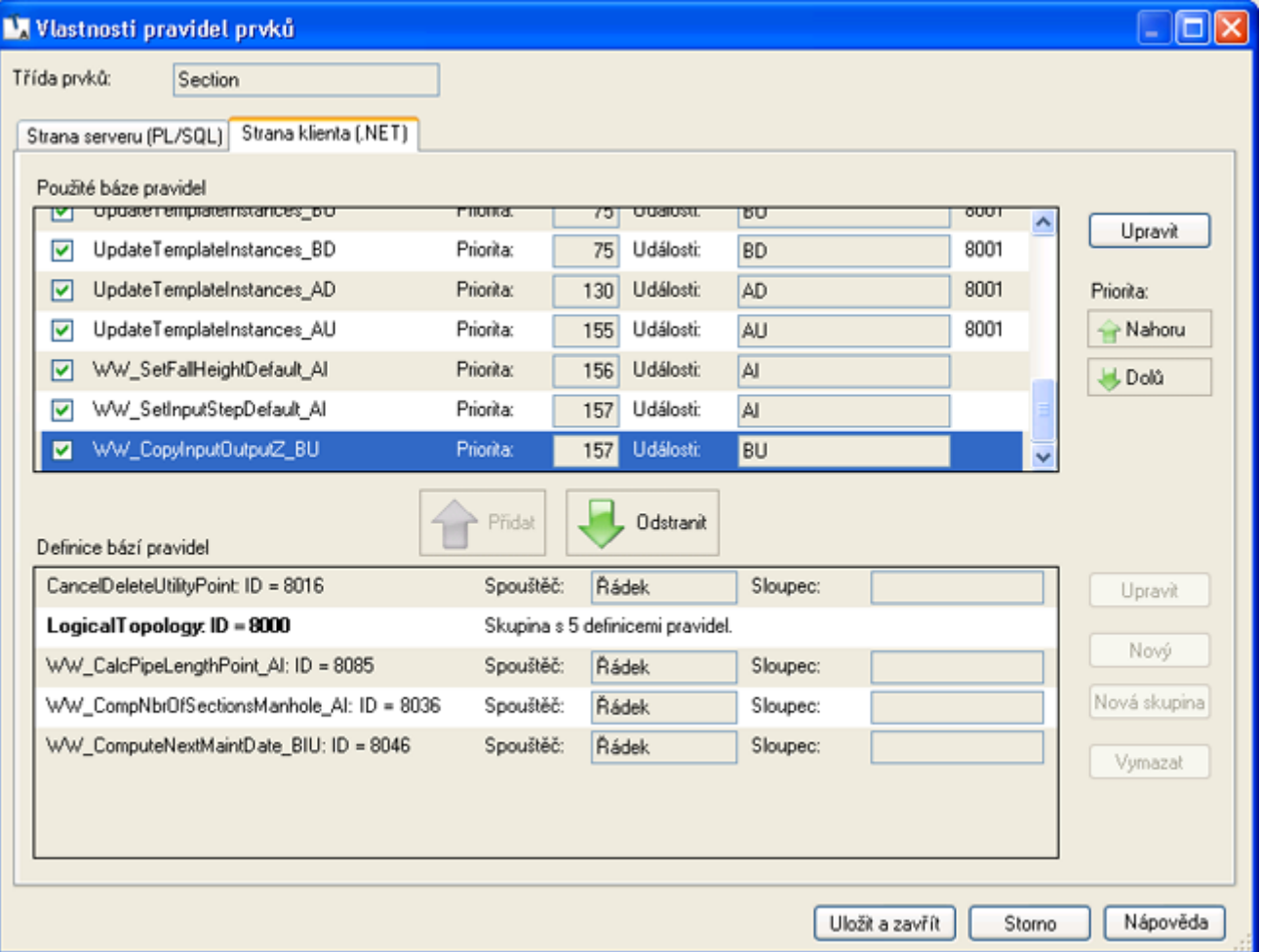

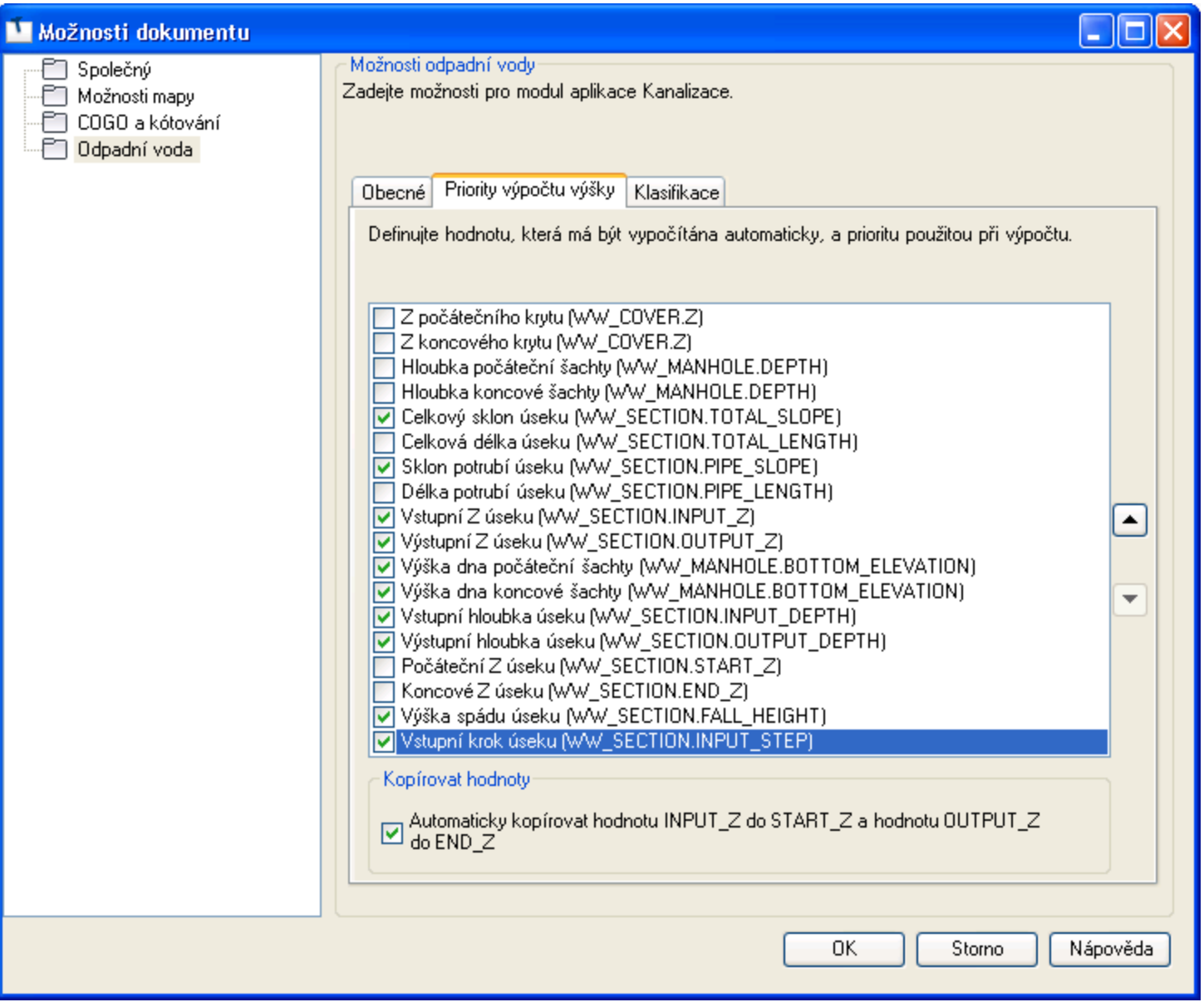

### [Zpět nahoru](#page-0-2)

## <span id="page-4-0"></span>Nejdůležitější problémy řešené touto aktualizací

### <span id="page-4-1"></span>**Problémy řešené touto aktualizací**

Tato aktualizace obsahuje řešení následujících problémů:

#### **Topobase Administrator**

### **Logická topologie**

 Inicializace topologie s větší datovou sadou, způsobující v aktualizaci SP2 aplikace Topobase neočekávaná selhání, bude nyní pracovat správně.

#### **TB2TB**

- · Shromáždění statistiky schématu lze nyní na konci importu deaktivovat prostřednictvím API. Je vytvořena nová veřejná vlastnost třídy MigrationManager. Důvodem je zkrácení doby procesu migrace.
- Import dat Oracle již neselhává v případě, že zdrojová databáze není dokument TB.

### **Ostatní**

Vytvoření třídy prvků z pohledu s nepodporovaným názvem již nebude způsobovat neočekávané selhání aplikace.

### **Topobase Client**

### **Stavba**

Přidávání a odstraňování bodů z neplatného polygonu s pravidlem Vyhodnotit geometrii použitým na třídu prvků již nebude způsobovat neočekávané selhání aplikace.

### **Model zobrazení**

- Uložení modelu zobrazení je vylepšeno a již nezpůsobuje neočekávané selhání aplikace například v případě, že je složka úložiště ".disasterrecovery" nedostupná.
- Ošetření výjimky OutOfMemoryException v definici DisplayModelXmlObject.SerializeDefinition, nesprávné ID <ResourceId> v souboru TBDMMAP již nebude způsobovat neočekávané selhání aplikace.

## **Export do formátu DWG (TBEXPORTDWG)**

- K exportu "Jako těleso" se používal zvláštní název začínající předponami "Ar-" nebo "ACAD\_ISO". Export rozšířeného polygonu nyní vyplní vzor správně.
- Vlastní rozšířený typ čáry (např. ten, který byl definován v souboru \*.layer) je nyní exportován jako DleHlad.
- Měřítko polygonového vzoru, měřítko čáry, šířku čáry, barvu čáry a velikost či barvu referencí bloků lze nyní exportovat správně.
- Podpora exportu složených stylů čar a vícenásobných vzorů výplně
- Export rozšířených hladin s následujícími nastaveními jiţ nebude způsobovat neočekávané selhání aplikace: vyčleňte definice symbolů výplně a exportujte je jako vzory výplní, při exportu polygonu ignorujte symbol ohraničení, nastavení měřítka některých typů čar tak, aby odpovídalo definicím typů čar aplikace AutoCAD, a vícenásobný export stylu.

### **Vytvoření grafiky**

- Výjimka MgException v Topobase.Display.GraphicsGeneration.CurrentMap je nyní ošetřena.
- Výjimka způsobená pokusem o čtení nebo zápis do chráněné paměti je v Topobase.Map.Gws.GwsReport ošetřena, příkaz Vytvořit grafiku již nebude způsobovat neočekávané selhání aplikace.
- Výjimka System.Exception je v FeatureSourceManager.ConfigureRasterFeatureSource ošetřena.
- Ošetření výjimky UnauthorizedAccessException příkazu Vytvořit grafiku, aby již nezpůsoboval neočekávané selhání aplikace.

### **Integrace mapy**

- Ošetření výjimky System.ArgumentOutOfRangeException v Topobase.Map.MapServices.ModificationService.GwsDbLabelUpdater a Topobase.Map.MapServices.ModificationService.GwsDbPointUpdater.
- Zavření výkresů již nebude způsobovat neočekávané selhání aplikace, jestliže existuje otevřený výkres vygenerované grafiky a nová mapa.

## **Logická topologie**

 Ošetření výjimky NullReferenceException v Topobase.LogicalTopology.OnlineMode.TopologyTransaction.GetSpatialFeature a již nebude způsobovat neočekávané selhání aplikace.

## **Formuláře**

 Pokud se textové pole obecného formuláře (např. správce dokumentu) pokusí určit, zda je vybraný soubor uložen na disku CD-ROM, zobrazí se v případě neplatnosti cesty upozornění a k neočekávanému selhání aplikace již nedojde.

## **Ostatní**

- Při publikování bodových prvků ve formátu DWF nyní nedojde k jejich sdružování do skupin.
- Aplikace Topobase již nebude selhávat při ztrátě připojení k databázi Oracle v průběhu nastavování úlohy grafiky (připojení FDO na straně aplikace Map).
- Úprava geometrií je nyní stabilnější a již nebude docházet tak často k jejímu selhání.
- Aplikace TB Client již nebude selhávat při změně stavu údržby úlohy specifické pro Švýcarsko.
- Export do formátu Interlis nyní podporuje zvláštní znaky (např. ä,ö a ü).

### **Vykreslování**

- Ošetření výjimky nedostatku paměti při regeneraci grafiky zástupného symbolu mapy k zachycení mapy v LMCH.
- Digitalizace dceřiného prvku vykreslení již nebude způsobovat neočekávané selhání aplikace.
- Dávkové vykreslení již nebude v modulu TB Plot způsobovat neočekávané selhání aplikace.

### **Topobase Electric**

- Orientace příčného řezu se již při rozdělení segmentu nemění.
- Otevření EL\_BUS\_BAR z modelu aplikace Electric v aplikacích TB Admin nebo TB Client selhává.
- Přemístění vedení do bodu uchopení na příčném řezu mimo vedení, které je obsahuje, již nebude způsobovat neočekávané selhání aplikace.

### **Aplikační rozhraní (API)**

- Ošetření specifické výjimky java 942 a zobrazení patřičného hlášení.
- Ošetření výjimky nulových referencí v Topobase.Data.FidTidArray.
- Po přidání položky kontextové nabídky do třídy prvků (programově) se nyní tato položka v kontextové nabídce zobrazí.

#### **Topobase Wastewater**

### **Analytická procedura**

- Po implementaci opravného postupu do knihovny Devart.Data.Oracle.dll již analytické procedury, jako např. Vyhledat připojené, Přenos zatížení a Rekonfig okruhu/toku, pracují správně.
- Po tvrdém rozdělení úseku se nyní měření úseku nevymažou a vztah mezi vytvořenými úseky a měřením lze nastavit.
- Pokud budou dva lineární segmenty úseku sloučeny, atributy prvku úseku budou nyní vypočítány ze sloučených lineárních segmentů.

Obrácená operace provedená na úseku nyní přepočítá veškeré potřebné atributy úseku.

### **Import a export**

- Na 2. stránce importu nyní zobrazuje FID umístění vlastní nakonfigurovanou hodnotu.
- Po použití příkazu "Připojit bod ke krytu" se nyní provede nový výpočet hloubky šachty.
- Výběr prvku k exportu z trasování způsobí selhání. Se správnými záznamy v tabulce TB\_Relations (bez přímých vztahů, které jsou již definovány topologií) již dopředné ani zpětné trasování nezpůsobí neočekávané selhání aplikace.

#### **Kontrola**

Přehrávání videa k úseku s pouhou kontrolou bez měření již nyní nezpůsobí selhání.

[Zpět nahoru](#page-0-2)

<span id="page-7-0"></span>Vyřešené problémy týkající se aktualizace Update 2 aplikace Autodesk Topobase Client 2010

Tato aktualizace obsahuje řešení následujících problémů:

### **Topobase Administrator**

### **Návrhář formulářů**

Kontextová nabídka nyní funguje podle očekávání.

### **Převod schémat**

• Převod dat Munsys Oracle do schématu aplikace Topobase již nezpůsobuje neočekávané selhání aplikace.

Převodník selhal při převodu nadřazených tabulek z důvodu neplatných cizích klíčů.

**Řešení:** Jiţ zrušené cizí klíče je moţné znovu vytvořit: ignorujte chyby související s omezením ORA-02290 na ORA-02299. Převod takových tabulek bude pokračovat bez nutnosti znovu vytvářet (neplatný) cizí klíč. Tento problém se zaznamená do sloupce protokolu TB\_CONVERTER a poté se zobrazí v části Detail uživatelského rozhraní převodníku.

#### **Topobase Client**

#### **Kótování**

• Prvek Kóta se nyní ukládá do třídy prvků kót, která je určena v možnostech dokumentu, a to i v případě, že třídu prvků kót nezvolíte ve stromu Průzkumníku.

### **Model zobrazení**

- Výplň rámečku je nyní rozšířena tak, aby překryla celý název popisku.
- Procesor Athlon X2 již nezpůsobuje neočekávané selhání aplikace při ukládání modelu zobrazení.

### **Export do formátu DWG (TBEXPORTDWG)**

- Export do mapy již nezpůsobuje neočekávané selhání aplikace.
- Čas potřebný k přidání rozšířených hladin a symbolů do mapy byl zkrácen.
- Export velkého objemu dat jiţ nezpůsobuje neočekávané selhání aplikace.
- Exportované body jsou orientovány správně a hodnota otočení XDATA je vyplněna.
- Nyní se ukládají všechny exportované prvky.
- Export symbolů s připojeným modelem zobrazení jiţ nezpůsobuje neočekávané selhání aplikace.
- **•** Export do aplikace Topobase Client pomocí modelu zobrazení DFK již nezpůsobuje neočekávané selhání aplikace.

## **Úlohy**

- Na panelu nástrojů Formulář je nyní stav Aktivovat/Deaktivovat aktualizován správně podle výběru úlohy.
- Bylo vylepšeno ošetření výjimky způsobené neočekávanými chybami systému Oracle při opravování konfigurace úlohy.

## **Instalace**

- **•** I když nemáte nainstalovánu aktualizaci SP1 platformy .Net 3.5, nezpůsobuje již otevření pracovního prostoru v aplikaci Topobase Client neočekávané selhání aplikace.
- Při instalaci aktualizací Update 1 a 2 aplikace Topobase Client se nyní zobrazují lokalizovaná hlášení podle očekávání.
- V okně Přidat nebo odebrat programy jsou nyní komponenty aplikace Topobase označeny jako verze 3.
- Při instalaci aktualizace Update 3 aplikace Topobase Client 2010 do aplikace Topobase Client 2010 s nainstalovanou aktualizací Update 1 se nyní načítají správné soubory včetně verze.

## **Import formátu Interlis**

- Provedení importu dat již systém Oracle nezpůsobuje neočekávané selhání aplikace.
- Druhý model se již neexportuje do souboru ITF.

## **Integrace mapy**

- V případě, že není nalezen zdroj prvků hladiny, funkce FeatureInfo již neočekávaně neselhává.
- · Přiblížení a posun pohledu okolo mapy s hladinami WMS již nezpůsobuje neočekávané selhání aplikace.

### **Oracle**

Digitalizace třídy prvků pohledu již nezpůsobuje neočekávané selhání aplikace.

### **Ostatní**

Byla zvýšena stabilita knihovny Redland.NET.

## **Topobase Electric CE**

## **Pravidla prvků**

 Při přidávání bodu stavby do existujícího segmentu s vedeními a vodiči nyní program poskytuje rychle výsledky.

### **Topobase Wastewater**

### **Import a export**

- Export do souboru ISYBAUXML již nezpůsobuje neočekávané selhání aplikace.
- V dialogu Ověřování dat je nyní možné snadno měnit kódy měření.
- Při exportu prvku do souboru ISYBAU 1996 je nyní možné vytvářet vlastní položky domény.
- Export do souboru ISYBAU již nezpůsobuje neočekávané selhání aplikace.
- Import ze souboru ISYBAU 96 do systému ve francouzském jazyce jiţ nezpůsobuje neočekávané selhání aplikace.

### [Zpět nahoru](#page-0-2)

## <span id="page-9-0"></span>Vyřešené problémy týkající se aktualizace Update 1 aplikace Autodesk Topobase Client 2010

Tato aktualizace obsahuje řešení následujících problémů:

### **Topobase Administrator**

## **Topologie**

- Kontrola topologie plochy nyní pracuje se všemi topologiemi obsahujícími oblouky podle očekávání.
- Topologie plochy, které využívají výrazy filtrů, jsou nyní aktualizovány podle očekávání.
- · Inicializace topologií s využitím možnosti "Vytvořit protokolový soubor chyb topologie" nyní probíhá podle očekávání.

### **Ostatní**

Při vytvoření třídy prvků linie schématu s dlouhým názvem již nedochází k náhlému selhání programu.

## **Topobase Client**

### **Model zobrazení**

- Uložení modelu zobrazení využívajícího blok ze souboru, který již není dostupný, již nezpůsobuje neočekávané selhání aplikace.
- Při uložení modelu zobrazení, který má neplatná nastavení, už nedochází k náhlému selhání aplikace.
- · Neplatné soubory hladin už nezpůsobují neočekávané selhání aplikace.

## **Export do formátu DWG (TBEXPORTDWG)**

- Vzor výplně polygonu se nyní ukládá.
- Při exportu popisků se změněnými vlastnostmi stylizace už nedochází k náhlému selhání aplikace.
- Při exportu hladin bodů se symboly z externích souborů DWG už nedochází k náhlému selhání aplikace. Tento export může chvíli trvat.
- Export více hladin téže třídy prvků nyní probíhá podle očekávání.

## **Import formátu Interlis**

 Hodnoty vertikálního zarovnání, zvláštní znaky (ä, ö, ü) a popisky s dlouhými názvy jsou nyní importovány podle očekávání.

### **Průsečík**

- Průsečíky zpracované při změně stavu úlohy nyní fungují podle očekávání.
- Průsečíky prvků s obloukovou geometrií nyní fungují podle očekávání.

• Průsečík již za určitých datových podmínek (dva stejné body ve výsledném průsečíku) nezpůsobuje náhlé selhání aplikace.

## **Ostatní**

- Zvýraznění prvků na hladinách, které využívají pohledy, nyní probíhá podle očekávání.
- Zvýraznění vybraných prvků se schematickou reprezentací nyní probíhá podle očekávání.
- Obnovení zobrazení po aktualizaci prvků ze tříd prvků už v případě, že nadřazený sloupec není primárním klíčem, nezpůsobuje neočekávané ukončení aplikace.
- COGO Vložení bodu na linii, na které body před a za bodem vložení patří do jiných tříd prvků, nyní probíhá podle očekávání.
- COGO Vložení více bodů na linii nyní probíhá podle očekávání.
- Úpravy centroidů topologie plochy využívající výrazy filtrů nyní probíhají podle očekávání.
- Uložení aktuální mapy do souboru DWG nyní probíhá podle očekávání.
- Úpravy prvků na automaticky načítaných hladinách s některými možnostmi nástroje UCHOP nyní probíhají podle očekávání.
- Byla zvýšena stabilita knihovny Redland.NET.

## **Vykreslování**

- Úpravy prvků v souboru DWG, který byl vytvořen pomocí rozšíření Topobase Plot, nyní probíhají podle očekávání.
- Při aktivovaném nastavení Vykreslování do souboru nyní fungují šablony vykreslování pro dávková vykreslování podle očekávání, pokud je určena jedna tiskárna.

**POZNÁMKA**: V nastaveních TB SETTINGS použijte proměnnou (ITEMTHEMA=TOPOBASE.PLOT, ITEMKEY=FORCEPLOTTOFILE, ITEMVALE=0/1), jestliže chcete stanovit jinou dávkovou tiskárnu PDF, než je tiskárna PDF pro jednotlivé vykreslování, ale přitom chcete použít název výstupního souboru z jednotlivého vykreslování.

### **Topobase Electric**

- Funkce Najít napájená zařízení nyní funguje pro transformátory podle očekávání.
- Při použití nástroje Vyhledat připojené s možností "Vždy zobrazit zvýrazněné prvky" již nedochází k neočekávanému selhání aplikace.
- Měřítko použité u průřezu potrubí je nyní stejné jako měřítko průřezu segmentu.
- Vytvoření vodičů v průřezech různých typů nyní probíhá podle očekávání.
- Při použití nástrojů COGO k rozdělení nebo spojení vodiče již nedochází k náhlému selhání programu.

### **Topobase Survey**

- Aktualizace apriorní směrodatné odchylky v 7. kroku Průvodce nyní probíhá podle očekávání.
- V dialogu Výsledek se nyní správně zobrazují hodnoty NB a NA.

### **Topobase Wastewater**

### **Klasifikace**

Klasifikace ISYBAU 2006 nyní s neplatnými kódy měření zachází podle očekávání.

### **Import a export**

- Při ověřování dat EN 13508-2 se nyní rozlišují řídicí kódy pro šachty a úseky.
- Jestliže chcete dialog Import zavřít v průběhu importu, nepokoušejte se o nové zavření tohoto dialogu během doby, kdy se příslušná data vracejí zpět. Zobrazí se zpráva "Okno se zavře, až budou data vrácena zpět. To může trvat několik minut."
- Hodnoty materiálů ze souborů ISYBAU 96/01 se nyní importují správně.
- Měření oblasti a prvky oblasti se nyní importují správně.
- Nyní lze spustit import, jestliže hlavní dokument obsahuje třídy prvků (pohledy) určené pouze ke čtení.
- Systém kódování pro soubory ATV, které využívají kódování EN, se nyní importuje správně.
- Import souborů ATV (kódování EN nebo 96/01) nyní probíhá podle očekávání.
- Import souborů ISYBAU 96/01 \*.S, které obsahují šachty bez záznamů SI3, již nezpůsobuje neočekávané ukončení programu.
- Při importu souborů ISYBAU 96/01, které obsahují neúplná data kontroly, už nedochází k neočekávanému ukončení programu.
- Import dat kontroly na PC s místními nastaveními pro Německo již nezpůsobuje neočekávané ukončení aplikace.
- Import kontrolních obrázků ISYBAU 96/01 nyní probíhá podle očekávání.
- Při ověřování importu již neplatné soubory ISYBAU 96/01 \*.k nezpůsobují neočekávané ukončení programu.

### **Kontrola**

- Editor kontroly: Opravy jednotlivých poruch (vytvoření vztahu mezi renovací a úsekem WW\_ÚSEK) nyní probíhají podle očekávání.
- Hodnoty klasifikace ISYBAU 96/01 lze nyní importovat.

POZNÁMKA: Jestliže soubor použitý při importu obsahuje hodnoty klasifikace, nastaví se při importu hodnota CLASS\_VALUES\_WRITE\_PROTECTED na možnost true (1). Při nastavení tohoto příznaku klasifikační algoritmus nepřepíše importované hodnoty klasifikace.

Nyní lze importovat videa kontroly šachet nebo jejich obrázky.

### [Zpět nahoru](#page-0-2)

<span id="page-11-0"></span>Vyřešené problémy týkající se aktualizací Update 2 a Update 1 aplikací AutoCAD 2010 a AutoCAD Map 3D 2010

Tato aktualizace obsahuje řešení následujících problémů:

## **Všeobecné**

### **Aktualizace Update 1**

• Při tvorbě vektorových hladin již nedochází k přetížení paměti.

### **Aktualizace Update 2**

• Po ukončení aplikace AutoCAD Map 3D bez uložení nového výkresu zůstanou soubory vyrovnávací paměti v adresáři MapCache.

#### **64bitová**

#### **Aktualizace Update 1**

Problém s modulem IRD ADE v 64bitovém operačním systému byl vyřešen. Již nedochází k ukončení aplikace v případě, že byla spuštěna dlouhou dobu nebo uživatel načetl velkou datovou sadu, čímž došlo ke zvýšení hodnoty adresy.

#### **Aktualizace Update 2**

 Při ukládání výkresu s šablonami odkazů někdy dojde k selhání aplikace AutoCAD Map 3D.

#### **Dotaz ADE**

#### **Aktualizace Update 1**

Tlačítko nápovědy <F1> pro dialog Datová podmínka nyní funguje podle očekávání.

### **Zpětné uložení ADE**

#### **Aktualizace Update 2**

• Zavření výkresu obsahujícího objekty dotazů ADE po automatickém uložení způsobí selhání aplikace AutoCAD Map 3D.

#### **Hromadné kopírování**

#### **Aktualizace Update 2**

 Při dávkovém kopírování z datové sady SHP do databáze Oracle se někdy nezkopírují číselná pole.

#### **CAD v systému GIS**

- Byly vyřešeny následující problémy s převoditelností překrytí.
- Při použití překrytí dříve docházelo k neočekávanému ukončení aplikace.
- Při použití překrytí s průnikem v souboru dat Harris se zipcodep a hladinami parcel iiž nedochází ke zmizení mapy.
- Při použití překrytí v úplné databázi Harris County již nedochází k neočekávané chybě aplikace.
- Při překrytí souboru PARCELS.shp souborem FLOOD.shp již nedochází ke ztrátě dat prvků.
- · Při překrytí souborů s velkou hustotou dat již nedochází k neočekávanému ukončení aplikace.
- Překrytí s průnikem v souboru Walton County .SHP nyní funguje podle očekávání.
- Provádění analýzy překrytí u průniku nyní probíhá podle očekávání. Již nedochází k zobrazení zprávy, že k dokončení analýzy není dostatek paměti.
- Značka X nyní zobrazuje v jiných souřadnicových systémech než GSS správnou hodnotu.
- Prvek připojený ke zdroji se již neodstraňuje, když pochází z jiné třídy prvku.

 Úprava atributů primární tabulky, které nejsou součástí spojené hladiny, nyní probíhá podle očekávání.

 Nastavení Ignorovat pravidla u sloučení nebo rozdělení skupiny nyní funguje podle očekávání.

• Problém se zobrazením dialogu pro zadání překrytí byl vyřešen. Dříve se nezobrazovalo nastavení hladin a tříd prvků a docházelo k neočekávanému ukončení aplikace.

• Po klepnutí na hladinu vrcholů multipolygonu již nedojde k neočekávanému ukončení aplikace.

### **Aktualizace Update 2**

- · Při vydání velkého množství prvků dojde ke zhroucení aplikace AutoCAD Map 3D.
- Pokus o spojení řádkového řetězce s víceřádkovým řetězcem příkazem KEDIT se nezdaří.

### **Klasifikace**

### **Aktualizace Update 2**

Některé položky nabídky v dialogu "Definovat klasifikaci objektu" jsou vykresleny s černým překrytím.

## **COGO**

## **Aktualizace Update 1**

- Při použití příkazu MAPCGSETUP bude nyní při výchozím nastavení zaškrtnuto políčko Vytvořit textový protokol.
- Počet zobrazených dočasných symbolů bodů je nyní stejný jako u dočasných symbolů výsledného bodu.

## **Aktualizace Update 2**

Příkaz MAPCGLIST nefunguje s oblouky.

## **Správce zobrazení**

### **Aktualizace Update 1**

• Při použití příkazu REGEN při nastavování tisku již nedochází k neočekávanému ukončení aplikace.

- Načtení souboru .layer vytvořeného aplikací Topobase a následné zavření výkresu způsobí selhání aplikace AutoCAD Map 3D.
- Spuštění příkazu REGEN po zrušení smazání prvku topologie způsobí zhroucení aplikace AutoCAD Map 3D.
- Po vytvoření nové mapy a zavření tohoto výkresu způsobí pokus o vytvoření a zavření dalšího výkresu zhroucení aplikace AutoCAD Map 3D.
- Hladiny výkresů založené na datech XREF jsou nesprávně vykresleny s tloušťkou čar z hladiny FDO.
- Po instalaci aktualizace 1 aplikace AutoCAD Map 3D 2010 je výkon popisků prvků podstatně nižší.
- Hladiny rastrů FDO obsahující výšková data se nepřizpůsobují rozsahům měřítek.

### **Publikování DWF**

### **Aktualizace Update 2**

Jednotlivé bodové prvky jsou při publikování do formátu DWF sloučeny do skupin.

### **Správce zobrazení FDO**

### **Aktualizace Update 1**

- Při rozšířeném umístění se nyní zobrazují všechny popisky map.
- Problém s výkonem při vypnutí všech 150 hladin v souboru Electric NA byl vyřešen. Dříve při výběru a vypnutí všech hladin docházelo ke zpomalení aplikace.
- Při načtení souboru hladin se spojenými hladinami již nedochází k neočekávanému ukončení aplikace.

### **FDO Oracle**

### **Aktualizace Update 1**

- Při odpojení úložiště dat RDBMS s prázdnou třídou prvků a následném klepnutí na možnost Maximalizovat/Obnovit původní již nedochází k neočekávanému ukončení aplikace.
- Problém s načtením výstupního souboru a připojením ke schématu byl vyřešen. Dříve se některé prvky schématu nezobrazovaly správně a soubor dat nebyl použitelný.

### **Aktualizace Update 2**

- Prvky obsahující nulové hodnoty Z nelze upravovat.
- V databázi Oracle 11.1.0.7 se nezdaří operace odstranění verze.
- Řetězce křivek FDO obsahující pouze jeden segment jsou převedeny na geometrii SDO se špatnou definicí SDO\_ETYPE.
- Pokud mají názvy tabulek délku 30 znaků, jsou poţadavky SQL nesprávně konstruovány.

#### **Rastr FDO**

### **Aktualizace Update 1**

• Při převodu nového obrázku do hladiny mřížky již nedochází k neočekávanému ukončení aplikace.

- Pokud se souřadnicový systém hladiny liší od souřadnicového systému mapy, vykreslí se rastry FDO v pohledu rozvržení na špatném místě.
- Pokud se souřadnicový systém hladiny liší od souřadnicového systému mapy, vykreslí se rastry FDO na špatném místě.
- Přidání dvoubarevného rastrového obrázku způsobí zhroucení aplikace AutoCAD Map 3D.
- Mezi jednotlivými dlaždicemi obrázků se někdy zobrazují mezery.
- Při používání aplikace AutoCAD Map 3D v jiných jazykových verzích operačního systému než v angličtině se tematické digitální výškové modely nezobrazují správně.
- Po připojení k rastrovému obrázku s velmi dlouhým názvem souboru způsobí klepnutí na položku spojení v dialogu Datové připojení zhroucení aplikace AutoCAD Map 3D.
- Zvětšení nebo zmenšení zoomu po přejmenování rastrového souboru způsobí zhroucení aplikace AutoCAD Map 3D.

### **FDO SDF**

#### **Aktualizace Update 1**

 Nové vytváření prostorového indexu SDF v existujícím souboru SDF nyní probíhá podle očekávání.

### **FDO SHP**

### **Aktualizace Update 1**

· Odstraněné řádky se ve zdroji dat již nezobrazují.

### **Aktualizace Update 2**

- Atributy obsahující znaky hebrejštiny, řečtiny nebo azbuky nejsou v datové tabulce zobrazeny správně.
- Za určitých okolností může při aktualizaci geometrie prvků dojít k poškození souboru SHP.
- Připojení k sadě dat SHP obsahující neplatný indexový soubor SHX způsobí zhroucení aplikace AutoCAD Map 3D.

### **FDO SQL Server 2008**

#### **Aktualizace Update 1**

• Při připojení ke zdroji dat stezky pro cyklisty již nedochází k neočekávanému ukončení aplikace.

#### **FDO SQL Server Spatial**

#### **Aktualizace Update 2**

• Nelze nastavit identifikační vlastnosti pro třídy založené na pohledu, který je založen na několika tabulkách.

#### **FDO WFS**

#### **Aktualizace Update 1**

 Připojení k serveru WFS nyní funguje podle očekávání. Poskytovatel FDO WFS nyní ze serveru načítá všechny třídy prvků.

#### **Aktualizace Update 2**

• V aplikaci AutoCAD Map 3D nelze používat hladiny WFS publikované aplikací MapGuide Enterprise 2008/2009.

#### **FDO WMS**

- Povolení možnosti "Ukládat data WMS do vyrovnávací paměti" v dialogu Datové připojení po připojení ke službě WMS způsobí selhání aplikace Map.
- Připojení ke službě WMS se nezdaří s neošetřenou výjimkou, zatímco se aplikace pokouší číst schéma WMS.

### **Spojení GIS**

#### **Aktualizace Update 1**

 Dříve docházelo při výběru náhledu před zobrazením místní nabídky a následné tvorbě spojení mezi hladinami s více objekty k neočekávanému ukončení aplikace.

### **Aktualizace Update 2**

• Výběr velkého množství prvků na hladině obsahující spojená data spotřebuje velké množství paměti a může způsobit selhání aplikace AutoCAD Map 3D.

### **Globalizace**

#### **Aktualizace Update 2**

• Aplikace AutoCAD Map 3D někdy při spouštění selže v modulu AcMapRightClickMenu.arx.

### **Obrázek**

### **Aktualizace Update 2**

- Vložení obrázku ze síťové složky pomocí příkazu MAPIINSERT způsobí selhání aplikace AutoCAD Map 3D.
- Příkaz MAPIMANAGE způsobí zhroucení aplikace AutoCAD Map 3D v systému nakonfigurovaném se spouštěcím parametrem Windows /3GB.

#### **Import a export**

#### **Aktualizace Update 1**

- Problém s exportem datových bodů objektů byl vyřešen. Dříve sloupec dat typů bodů neobsahoval žádná data.
- Při připojení k souboru DGN nyní aplikace importuje správné hodnoty pro položky ms\_link a entity\_num.
- Po importu souboru DGN se všechny znaky zobrazí správně.

### **Aktualizace Update 2**

- Po provedení příkazu MAPEXPORTCURRENTMAPTODWG se znovu neuvolní paměť.
- Při spuštění příkazu \_MAPEXPORT z rozhraní příkazového řádku nejsou exportována objektová data.
- · Při spuštění příkazu MAPEXPORT z rozhraní příkazového řádku nejsou dodrženy soubory EPF.
- Příkazy MAPIMPORTFDO a MAPEXPORTFDO nevypíšou stávající spojení ArcSDE.
- Mapování několika hladin na stejnou úroveň DGN při exportu do souboru DGN nefunguje správně.

#### **Instalace/odinstalace**

• Při instalaci aktualizace Update 1 aplikace AutoCAD Map 3D 2010 do jiné než anglické verze aplikace AutoCAD Map 3D se zobrazí chybové hlášení.

### **Interoperabilita s aplikací MapGuide**

### **Aktualizace Update 2**

• Použití příkazu Publikovat do aplikace MapGuide na mapě obsahující hladiny FDO stylizované pomocí externích knihoven symbolů může způsobit selhání aplikace AutoCAD Map 3D.

#### **.NET API**

### **Aktualizace Update 1**

• Při vyvolání funkce MgLayer.ForceRfresh() nyní funguje výběr položky MgLayer.Selectable.

### **Aktualizace Update 2**

Objekty Mpolygon nelze vytvořit pomocí rozhraní API .NET AcMPolygonMGD.

### **Tisk a publikování**

### **Aktualizace Update 2**

Při vykreslení do souboru DWF nebo PDF se nezobrazují popisky prvků pokročilého umístění.

### **Editor schématu**

#### **Aktualizace Update 1**

Při importu schématu a tvorbě souboru SDF se nyní zobrazí správné hodnoty atributů.

#### **Aktualizace Update 2**

 S databázovými připojeními zobrazí Editor schémat po přidání nových vlastností neúplné schéma.

#### **Topologie**

#### **Aktualizace Update 2**

**•** Možnost Atribut příkazu MAPTHEMTOPO při spuštění z příkazového řádku nefunguje.

### **Transformace/plošné vyrovnání**

#### **Aktualizace Update 2**

Příkaz ADERSHEET chybně pracuje s entitami multiodkaz a mčára.

### **Uživatelské rozhraní**

### **Aktualizace Update 2**

- Zavření neaktivního výkresu někdy způsobí zhroucení aplikace AutoCAD Map 3D.
- Zavření výkresu, zatímco je uzel vnořené třídy objektů rozbalen a vybrán v panelu Průzkumník mapy, způsobí zhroucení aplikace AutoCAD Map 3D.
- Vyvolání tlačítek na kontextové kartě pásu Třída prvků, když není vybrána žádná třída prvků, způsobí zhroucení aplikace AutoCAD Map 3D.

### **Pracovní postup**

- Vlastní kontextové nabídky přidané pomocí rozhraní API ActivityDesignerVerb se zobrazují jako prázdné řetězce.
- Vlastní názvy nastavené v dialogu Otevřít/Uložit pomocí rozhraní API FileUIEditorParametersAttribute se zobrazují jako prázdné řetězce.

### **Terén**

### **Aktualizace Update 1**

 Přidávání hromadně kopírovaných dat zaměření do mapy nyní probíhá podle očekávání. Na kartě Survey se zobrazuje struktura úložiště dat.

### **2D kreslení**

### **Aktualizace Update 1**

- Pokud je systémová proměnná PLINETYPE nastavena na hodnotu 0, příkaz PROTÁHNI nefunguje u obloukových segmentů křivek podle očekávání.
- Pokud je systémová proměnná PLINETYPE nastavena na hodnotu 0, nezobrazují se koncové body křivek se segmenty různých tlouštěk správně.
- Pokud použijete příkaz SPOJ na spline, vloží se duplicitní řídicí bod.
- Pokud použijete příkaz SPOJIT pro více křivek, může dojít k narušení stability aplikace AutoCAD.

#### **Aktualizace Update 2**

• Pokud nakreslíte uzavřenou těžkou křivku se segmenty různých tlouštěk, nelze ji správně uzavřít.

### **3D modelování**

#### **Aktualizace Update 1**

- Při otevření výkresu obsahujícího tělesa se některá tělesa krátce zobrazí a následně zmizí.
- Pokud je zvýrazněný uzel na ploše, hraně nebo vrcholu sítě a použijete nástroj ViewCube, může dojít k narušení stability aplikace AutoCAD.

#### **Nástroje 3D navigace**

#### **Aktualizace Update 1**

• Při použití příkazu 3DORBIT nefunguje orbit správně. Je možné provádět funkci orbitu pouze kolem jednoho středu otáčení a nelze ji provést kolem specifických objektů ve velkých skupinách objektů.

### **Aktualizace Update 2**

• Pokud přetahujete krychli a uvolníte tlačítko na horním okraji kreslicí plochy, může dojít k narušení stability aplikaci AutoCAD.

### **Záznamník akcí**

### **Aktualizace Update 1**

 Makro vytvořené pomocí Záznamníku akcí v aplikaci AutoCAD 2009 se nemusí v aplikaci AutoCAD 2010 správně spustit.

#### **Nastavení měřítka poznámek**

#### **Aktualizace Update 1**

- Pokud výkres obsahuje externí reference, trvá změna měřítek poznámek dlouhou dobu.
- Pokud se víceřádkový text (mtext) stylu poznámky otočí nebo obklopí šrafou, nezobrazí se hraniční rámeček správně.

### **API**

#### **Aktualizace Update 2**

• Při rozložení bloku pomocí API "NetExplode" dojde ke změně vlastnosti křivky "Globální šířka".

#### **Bloky**

### **Aktualizace Update 1**

- Při vypnutí zobrazení atributu s parametrem viditelnosti v dynamickém bloku neuvádí rozšířený editor atributů výzvy atributů správně.
- Objekt nelze zkopírovat z výkresu aplikace AutoCAD 2009 a vložit jej do výkresu aplikace AutoCAD 2010 jako blok.
- Pomocí palety Vlastnosti nelze nastavit hodnotu parametru akce na 0.
- Při odstranění parametru vazby z dynamického bloku může dojít k narušení stability aplikace AutoCAD.
- Některé dynamické bloky nelze protáhnout podle očekávání.

#### **Kontrola pravopisu**

#### **Aktualizace Update 1**

• Při spuštění kontroly pravopisu u slov psaných velkými písmeny může dojít k narušení stability aplikace AutoCAD.

#### **CUI**

#### **Aktualizace Update 1**

- Pokud je podnikový soubor CUIx při ukládání pracovního prostoru určen pouze ke čtení, může dojít k narušení stability aplikace AutoCAD.
- Rozevírací nabídky panelů nástrojů se neočekávaně zavírají.

#### **Program zapojení zákazníků**

#### **Aktualizace Update 2**

 V pracovních stanicích se systémem Windows 7 se aplikace AutoCAD v některých případech nespustí, pokud se ve stejné podsíti používá systém Windows 2008 Server.

#### **Extrakce dat**

#### **Aktualizace Update 1**

 Při extrakci hodnoty atributu multičáry bloku do tabulky pomocí příkazu Extrakce dat se v tabulce zobrazí kód formátování textu.

 Hodnoty omezených atributů někdy nejsou správně extrahovány podle pořadí výkresů.

### **Podpora formátu DGN**

### **Aktualizace Update 1**

Při importu souboru DGN chybí některé atributy.

### **Aktualizace Update 2**

- Obnovuje možnost používat při připojení souborů DGN jakékoli rozšíření.
- Příkaz DGNIMPORT s nastavenou možností "Ignorovat všechny externí reference" v některých případech nefunguje.

## **Digitální podpis**

### **Aktualizace Update 1**

· Při otevření výkresu se může zobrazit dialog upozorňující na neplatný podpis, a to i v případě, že je digitální podpis platný.

## **Kóty**

## **Aktualizace Update 1**

Úhlovou kótu nelze vytvořit mezi dvěma čarami v různých rovinách *XY*.

## **Aktualizace Update 2**

- Při protahování více kót s přerušením může dojít k narušení stability aplikace AutoCAD.
- Pokud jsou v textu kóty znaky azbuky, může aplikace AutoCAD po spuštění příkazu RESTAURUJ nesprávně uvádět, že je výkres poškozený.

### **DWF**

### **Aktualizace Update 1**

• Pokud je barva pozadí v aplikaci AutoCAD nastavena na černou, některá podložení DWF se nezobrazují správně.

### **DXF**

### **Aktualizace Update 2**

· Při otevření některých souborů DXF může dojít k chybě DXF.

### **Dynamické kóty**

### **Aktualizace Update 1**

• Při použití příkazu SKOPIERE se zapnutým dynamickým zadáním může dojít k narušení stability aplikace AutoCAD.

## **ETransmit**

### **Aktualizace Update 2**

• Při použití funkce eTransmit může dojít k narušení stability aplikace AutoCAD.

### **Express Tools**

• Při úpravě hodnot výšky textu zarovnaného do oblouku na paletě Vlastnosti může dojít k narušení stability aplikace AutoCAD.

### **Export rozvržení**

### **Aktualizace Update 1**

· Při použití příkazu EXPORTROZVRŽENÍ u souborů s přejmenovanými standardními styly může dojít k narušení stability aplikace AutoCAD.

#### **Externí reference**

### **Aktualizace Update 1**

- Možnost vázání více externích referencí obsahujících vnořené externí reference nemusí být k dispozici.
- · Příkazem XPŘIPOJ není možné vybírat více externích referencí.

### **Aktualizace Update 2**

- Externí reference·s gradienty skutečných barev se nyní v grafických režimech 2D zobrazují správně.
- · Při připojování externí reference se v aplikaci AutoCAD může zobrazit chybové hlášení o logické barvě -5.
- Při vázání externí reference může dojít k narušení stability aplikace AutoCAD.
- Při použití nabídky zobrazené klepnutím pravým tlačítkem na externí referenci může dojít k narušení stability aplikace AutoCAD.

#### **Otevřít soubor**

#### **Aktualizace Update 1**

• Při pokusu o otevření souboru výkresu ze serveru FTP může dojít k narušení stability aplikace AutoCAD.

#### **Aktualizace Update 2**

- Po instalaci aktualizace Vista SP2 nebo v systému Windows 7 nelze poklepat na složku a otevřít ji, pokud používá obor názvů DFS.
- U výkresů aplikace AutoCAD uložených v úložišti se v některých případech nezobrazují správně vlastnosti pro verzi 2010.
- Otevírání souborů výkresů ze starších verzí aplikace AutoCAD trvá dlouho.
- Při vyhledávání pomocí zástupných znaků nelze zadat hvězdičku " $*$ ".

### **Najít a nahradit**

#### **Aktualizace Update 1**

• Pokud použijete funkci Najít a nahradit, automatické číslování bude odstraněno.

### **Písmo**

### **Aktualizace Update 2**

• Při použití starších verzí písem .SHX může dojít k narušení stability aplikace AutoCAD.

### **Obecné uživatelské rozhraní**

### **Aktualizace Update 1**

• Na stavovém řádku může chybět tlačítko modelu nebo výkresového prostoru i po opakovaném zapnutí.

#### **Aktualizace Update 2**

• Při zobrazení a zavření více ohraničení může dojít k narušení stability aplikace AutoCAD.

### **Grafický systém**

#### **Aktualizace Update 1**

- Pokud změníte barvu pozadí v aktivním výřezu výkresového prostoru, kurzor zmizí.
- Pokud po vykreslení výkresu v aplikaci AutoCAD uzamknete a pak odemknete systém Microsoft Windows, může dojít k narušení stability aplikace AutoCAD.

### **Šrafování**

#### **Aktualizace Update 1**

- Pokud vypnete aktuální hladinu při úpravě uzlů hranice šrafy, může dojít k narušení stability aplikace AutoCAD.
- Pokud je systémová proměnná UCSVP nastavena na hodnotu 0, šrafované objekty se zarovnávají s GSS místo USS.
- · Při úpravě uzlů šraf s eliptickou hranicí může dojít k narušení stability aplikace AutoCAD.

#### **Aktualizace Update 2**

• Při poklepání na šrafované oblasti ve výkresu může dojít k narušení stability aplikace AutoCAD.

#### **Obrázek**

#### **Aktualizace Update 1**

- Při připojení obrázků TIFF může dojít k narušení stability aplikace AutoCAD.
- Obrázky TIFF se nemusejí správně zobrazovat.

#### **Aktualizace Update 2**

- Při rotaci obrázku s křivkami může dojít ke zdánlivému odsazení od obrázku.
- Při vykreslování výkresů s připojenými otočenými obrázky Mr SID může relace aplikace AutoCAD přestat reagovat.

## **Služba InfoCenter**

#### **Aktualizace Update 2**

• Pokud je v systému Windows 7 nastaven motiv zobrazení "Klasické", je bublinové oznámení na panelu InfoCenter prázdné.

#### **Dotazovací nástroje**

#### **Aktualizace Update 1**

U některých křivek dochází k selhání příkazu PLOCHA.

#### **Klávesové modifikátory**

#### **Aktualizace Update 1**

 Při zapnutí dočasných přepsání se zadání pomocí klávesnice se stisknutou klávesou Shift nemusí zobrazovat na příkazovém řádku.

#### **Hladiny**

#### **Aktualizace Update 1**

- Externí reference v uzamknutých hladinách se nezobrazují utlumeně podle očekávání. Systémová proměnná LAYLOCKFADECTL je neupravuje.
- · Při odstranění některých hladin může dojít k odstranění všech hladin.
- Rozevírací nabídka Hladina na pásu karet nezobrazuje hladiny podle aktuálního filtru hladiny.

### **Aktualizace Update 2**

- Odstraněné skupiny hladin nejsou po dalším otevření Správce hladin odstraněné.
- Pokud přepnete rozvržení při zmrazeném sloupci Popis hladiny, může dojít k narušení stability aplikace AutoCAD.
- Objekty na hladině 0 uvedené v externí referenci se nezobrazí, pokud je hladina zapnutá v aktuálním výkresu.

### **Licence**

### **Aktualizace Update 1**

- Při nastavení systémového času zpět o více než 2 dny dojde k porušení licence.
- Pokud se k internetu připojujete pomocí proxy serveru, dojde k selhání Pomůcky pro přenos licencí.

### **Typ čáry**

#### **Aktualizace Update 2**

Některé typy čar s textem se nezobrazují správně.

### **LiveUpdate**

#### **Aktualizace Update 1**

 Pokud máte současně nainstalovány aplikace Autodesk 2009 a AutoCAD 2010, nástroj LiveUpdate nebude v aplikaci AutoCAD 2009 fungovat.

#### **Nástroje pro měření**

#### **Aktualizace Update 1**

- Při použití příkazu MĚŘITGEOM se výsledky příkazového řádku a nápovědy liší. Výsledek nápovědy není správný.
- Při použití příkazu VZD v modelovém prostoru jsou výsledky nápovědy a příkazového řádku různé. Výsledek nápovědy není správný.

#### **Migrace**

### **Aktualizace Update 1**

· Při exportu určitých profilů může dojít k narušení stability aplikace AutoCAD.

· Při uložení některých profilů migrovaných z aplikace AutoCAD 2009 může dojít k narušení stability aplikace AutoCAD 2010.

### **Multiodkaz (mleader)**

#### **Aktualizace Update 1**

 Při zrcadlení multiodkazů obsahujících bloky s víceřádkovými atributy nejsou zrcadlené atributy správně zarovnány.

### **OLE**

### **Aktualizace Update 2**

- · Při aktualizaci objektů OLE v aplikaci Microsoft Word 2007 může aplikace AutoCAD fungovat pomalu.
- Po kopírování objektů z jiného otevřeného výkresu je v kontextové nabídce zobrazené klepnutím pravým tlačítkem neaktivní možnost "Vložit na původní souřadnice".
- Při vložení souboru výkresu do aplikace Microsoft Word může dojít k narušení stability aplikace AutoCAD.

### **Organické modelování**

#### **Aktualizace Update 2**

Manipulátor nelze zobrazit v rámci 3D orbitu.

### **Uchopení objektů**

#### **Aktualizace Update 2**

• Při použití příkazu TLAČTÁHNI pro objekt sítě může dojít k narušení stability 64bitové verze aplikace AutoCAD.

#### **PDF**

#### **Aktualizace Update 1**

- Při tisku výkresu do souboru PDF není pořadí hladin abecedně uspořádáno podle očekávání.
- Při exportu výkresu obsahujícího hladiny s názvy se speciálními znaky do formátu PDF nelze příslušný soubor otevřít.
- Při připojení velkého souboru PDF k výkresu nebo pokusu o připojení a zrušení operace dochází ke snížení výkonu.

#### **Aktualizace Update 2**

• Při vykreslování velkých obrázků do souboru PDF může aplikace AutoCAD přestat reagovat.

#### **Paleta Vlastnosti**

#### **Aktualizace Update 2**

• Při použití palety Vlastnosti může dojít k narušení stability aplikace AutoCAD.

### **Publikování**

 Pokud je systém Windows XP nastaven na klasický motiv a v některé asijské jazykové verzi aplikace AutoCAD 2010 použijete příkaz PUBLIKUJ, aplikace AutoCAD přestane pracovat.

## **Čištění**

### **Aktualizace Update 1**

• Pokud se v systému Windows Vista v dialogu Čistit pokusíte vybrat více položek pomocí klávesy Ctrl nebo Shift, první zvýrazněná položka se nevybere.

### **Panel nástrojů pro rychlý přístup**

### **Aktualizace Update 2**

• Po otevření propojeného výkresu v aplikaci sady Microsoft Office se již nemusí zobrazit panel nástrojů Rychlý přístup.

### **RYCHLÝKAL**

### **Aktualizace Update 1**

Výpočty provedené příkazem RYCHLÝKAL nemusejí být správné.

### **RESTAURUJ**

### **Aktualizace Update 1**

· Při použití příkazu RESTAURUJ v souboru výkresu formátovaném aplikací AutoCAD 2000 dojde k odstranění křivek a spline ve výkresu.

### **Aktualizace Update 2**

- Otevírání výkresu se šrafou s hustou roztečí se zastaví při hodnotě 31 %.
- Některé starší výkresy zahrnující 3D tělesa nelze zobrazit.

### **Úprava referencí**

#### **Aktualizace Update 1**

• Při použití příkazu REFSADA lze do referenční sady přidat pouze jednu instanci bloku. Další instance jsou odmítnuty a zobrazí se chybové hlášení.

#### **Pás karet**

#### **Aktualizace Update 1**

- V ovládacím prvku stylu textu na pásu karet se zobrazují styly textu z připojené externí reference.
- Při přepnutí mezi pracovními plochami AutoCAD Classic a jinými (například 2D kreslení a poznámky nebo 3D modelování) dojde ke snížení výkonu.
- · Hladiny se zmrazenými výřezy vykazují stav zmrazení i v případě, že výřez není aktivní.
- Při klepnutí na nabídku Soubor ve stavu bez dokumentů aplikace AutoCAD přestane fungovat.
- Po uvolnění částečného souboru CUI zůstane na pásu karet karta. Při klepnutí na tuto kartu může dojít k narušení stability aplikace AutoCAD.

- · Pokud je v systému použitá technologie .NET 4, při přepnutí na kartu Rendrování na pásu karet může dojít k narušení stability aplikace AutoCAD.
- Pokud aplikace AutoCAD při otevírání velkého výkresu neodpovídá, může se nad pásem karet zobrazit starší panel nabídek.
- Při použití ovládacího prvku Hranice zarovnání na pásu karet může dojít k narušení stability aplikace AutoCAD.
- · Při přetahování pásu karet v 64bitovém systému Windows 7 může dojít k narušení stability aplikace AutoCAD.

## **Řez a zploštění**

### **Aktualizace Update 1**

· Při řezu těles pomocí API dochází k přetížení paměti.

### **Aktualizace Update 2**

- Příkaz GENERUJPRŮŘEZ v některých případech nefunguje správně, pokud rovina řezu neprotíná žádný objekt.
- Po použití příkazu ROVINAPRŮŘ může dojít k narušení stability aplikace AutoCAD.
- Příkazem ROVINAPRŮŘ nelze zobrazit celou odříznutou geometrii.

#### **Seek**

### **Aktualizace Update 1**

• Příkaz SHAREWITHSEEK nemusí fungovat v případě, že je port použitý pro komunikaci se službou Seek blokován bránou firewall.

#### **Uchopení**

#### **Aktualizace Update 1**

· Při uchopení mřížky může dojít k mírnému odsazení od mřížky.

#### **Text**

### **Aktualizace Update 2**

· Při uložení souboru DWG ve formátu verze 2004 v některých případech není správně převeden bigfont.

#### **USS**

### **Aktualizace Update 1**

• V německé verzi aplikace AutoCAD 2010 není možné upravovat souřadnice pomocí ovládacích prvků na pásu karet.

### **Visual Basic**

### **Aktualizace Update 2**

 Po načtení jazyka VBA nelze v některých případech obnovit minimalizované okno aplikace AutoCAD.

#### **Visual LISP**

• Při použití systémové proměnné CECOLOR není hodnota vrácená funkcí Getvar správná.

## **Aktualizace Update 2**

Jazyk LISP převádí některé japonské znaky do formátu CIF nesprávně.

[Zpět nahoru](#page-0-2)

Copyright ® 2010 Autodesk, Inc.